## Collegamenti base per inverter serie **C1**

Linea da collegare su  $L1 - L2 - L3$ 

**Motore** da collegare su  $U - V - W$ 

## **Potenziometro** "regpot01" (scatoletta bianca)

Collegare rispettivamente

 $1 = CM$  $2 = FWD$  $3 = 11$  $4 = 12$ 

 $5 = 13$ 

# **SOURCE/SYNC**

ponticello SOURCE/SYNC va posizionato su SYNC

## **Parametri fondamentali**

Inverter alimentato e display lampeggiante (se display fisso aprire togliere consenso di marcia posizionando il potenziometro regpot01 su OFF)

Premere PRG compare **1F** Premere FUNC/DATA compare **F00** Spostare con le frecce su **F01**  Premere FUNC/DATA compare **4**  Spostare con le frecce su **1** *(riferimento di frequenza esterno)*  Premere FUNC/DATA compare brevemente SAVE e dopo **F02**  Premere nuovamente FUNC/DATA compare 2 Spostare con le frecce su **1** *(ON/OFF esterno da contatti CM/FWD)*  Premere FUNC/DATA compare brevemente SAVE e dopo **F03**  Spostarsi con le frecce su **F37**  Premere FUNC/DATA compare **1**  Spostare con le frecce su  $\theta$  (coppia quadratica/ ventilatori) Premere FUNC/DATA compare brevemente SAVE e dopo **F43 Premere due volte PRG e si ritorna su visualizzazione parametri di funzionamento dell'inverter** 

Per ulteriori informazioni potete contattare Fin Giuliano – 348 3066556

## Collegamenti base per inverter serie **F1**

Linea da collegare su  $L1 - L2 - L3$ 

**Motore** da collegare su  $U - V - W$ 

## **Potenziometro** "regpot01" (scatoletta bianca)

Collegare rispettivamente

 $1 = CM$  $2 = FWD$  $3 = 11$  $4 = 12$ 

 $5 = 13$ 

# **SOURCE/SYNC**

Microinterruttore SOURCE/SYNC va posizionato su SYNC

### **Parametri fondamentali**

Inverter alimentato e display lampeggiante (se display fisso aprire togliere consenso di marcia posizionando il potenziometro regpot01 su OFF)

Premere PRG compare **1F** Premere FUNC/DATA compare **F00** Spostare con le frecce su **F01**  Premere FUNC/DATA compare **0**  Spostare con le frecce su **1** *(riferimento di frequenza esterno)*  Premere FUNC/DATA compare brevemente SAVE e dopo **F02**  Premere nuovamente FUNC/DATA compare 2 Spostare con le frecce su **1** *(ON/OFF esterno da contatti CM/FWD)*  Premere FUNC/DATA compare brevemente SAVE e dopo **F03 Premere due volte PRG e si ritorna su visualizzazione parametri di funzionamento dell'inverter** 

Per ulteriori informazioni potete contattare Fin Giuliano – 348 3066556

#### **Lista operazioni base per inverter Fuji serie C1 (Mini) e serie F1 (Eco)**

Parametri P (facoltativi) relativi al motore collegato.

- P01 poli;
- P02 potenza nominale;
- P03 corrente nominale
- P04 apprendimento automatico motore

Parametri F relativi a funzioni fondamentali.

- F01 scelta del riferimento frequenza
- F02 scelta del comando marcia
- F03, F15 limiti di frequenza massima
- F04=50 frequenza base (frequenza di avvolgimento del motore)
- F07 tempo di accelerazione
- F08 tempo di decelerazione

F11 corrente di magnetotermico elettronico di protezione motore (F11=0 per disabilitare)

- F14 scelta ripartenza dopo perdita tensione (F14=3 per riavvio dolce)
- F16 limite di frequenza minima
- F26 rumorosità motore (F26=15 corrisponde a rumorosità minima)
- F37 curva di regolazione coppia (impostare 0 per uso ventilatore/pompa)

Morsetti di segnale per collegamento remoto.

- PLC attiva gli ingressi digitali (FWD, REV, X1, X2,….)
- CM è il comune ("zero Volt") di PLC (+24 Volt DC)

30A 30B 30C relè per uscita segnalazione guasti

- 30C comune
- 30A normalmente aperto
- 30B normalmente chiuso

#### **Lista operazioni per funzionamento PID (con sonda di retroazione).**

Attivazione PID:

- J01=1 attivazione PID normale
- J02 setpoint ( =0 per usare la tastiera, =1 per ingresso analogico)
- J03 guadagno proporzionale
- J04 tempo di integrale
- J05 differenziale (consigliato =0)

Scelta del setpoint da ingresso analogico (livello di riferimento del processo) [impostare J02=1] :

- E60=3 attiva il potenziometro (dell'inverter) come setpoint PID (solo serie C1)
- E61=3 attiva ingresso [12] come setpoint del PID
- E62=3 attiva ingresso [C1] come setpoint del PID

Scelta del feedback (ingresso trasduttore di retroazione):

- E61=5 attiva ingresso [12] come feedback del PID
- E62=5 attiva ingresso [C1] come feedback del PID
- E63=5 attiva ingresso [V1] come feedback del PID (solo serie F1)

Visualizzazione default su pannello (par. E43):

esempio.: il valore di setpoint si imposta come default con E43=10.

esempio: per range 4-20 mA della sonda di feedback si può visualizzare nel display la stessa escursione impostando E40=20; E41=4; E43=10.

Cancellazione PID tramite digitale X:

la chiusura di un ingresso digitale opportunamente programmato disabilita il PID e cambia il funzionamento del potenziometro da riferimento di setpoint a riferimento di frequenza tradizionale.

Morsetto X1, X2, X3, etc. corrisponde a parametro E01, E02, E03, etc. impostato a 20 (funzione di cancellazione PID).

#### **Esempio di collegamento della sonda di retroazione**

L'esempio di seguito descrive una sonda con due fili di collegamento, un positivo e un negativo, con segnale da 4-20 mA, che utilizza l'alimentazione dell'inverter e porta il segnale di retroazione all'ingresso C1 (ingresso in corrente).

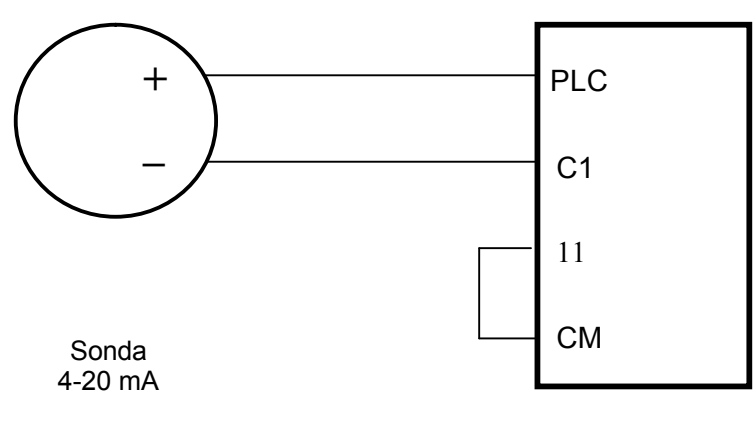

Inverter

# **Schema di collegamento di base per inverter serie C1 e serie F1.**

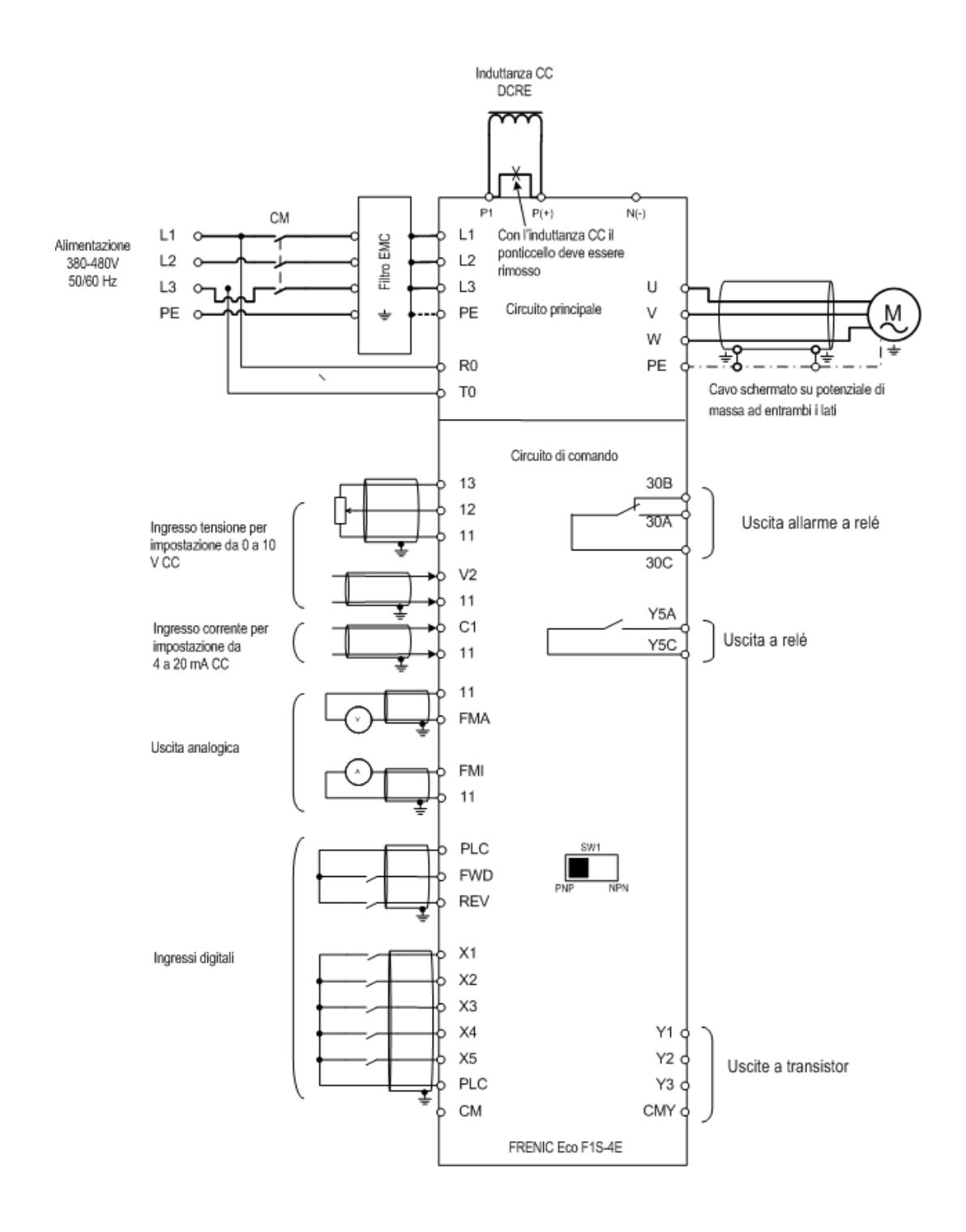